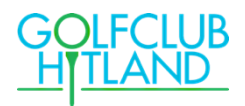

# **Installeer de Golfdashboard Webapp op je telefoon**

Voer de volgende link in je **webbrowser** op je mobiel:

**<https://golfclub-hitland.golfdashboard.com/dashboard>**

**of**

### **Scan de QR code**

door je camera op de QR-code te richten, direct naar de Golfdashboard app gaan.

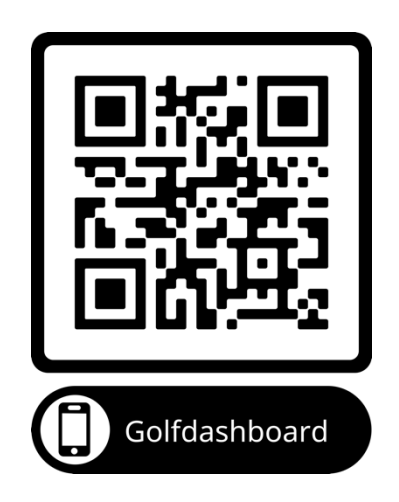

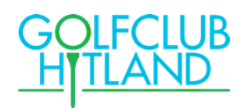

#### **Maak een snelkoppeling naar Golfdashboard op je mobiele telefoon**

Om makkelijk gebruik te kunnen maken van de nieuwe app bewaar je deze link in een snelkoppeling op je mobiele telefoon.

Hoe maak ik van een website een snelkoppeling op mijn telefoon?

## **Snelkoppeling iPhone:**

Je kunt een snelkoppeling in het beginscherm van de iPhone zetten, zodat je die site snel kunt openen. Dat doe je zo:

1. Terwijl de website is geopend op je telefoon tik je in de menubalk onderin

het scherm op he. icoon

- 2. Scrol omlaag in de lijst met opties en tik vervolgens op *'Zet op beginscherm'*.
- 3. Kies vervolgens rechts boven op "*Voeg toe*"

#### **Snelkoppeling Samsung:**

Snelkoppelingen toevoegen aan het bureaublad dat doe je zo:

- 1. Ga naar de gewenste website.
- 2. Stap 5: Druk op de drie puntjes rechts bovenin.
- 3. Stap 6: Druk op Toevoegen aan startscherm.
- 4. Stap 7: Voer een naam in.
- 5. Stap 8: Druk op Toevoegen.
- 6. Stap 9: Druk nogmaals op Toevoegen. De snelkoppeling is nu toegevoegd aan je startscherm.